#### **Dell Mobile Wireless Mouse MS3320W** User's Guide

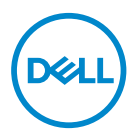

Mouse model: MS3320W Regulatory model: MS3320Wp

## Notes, Cautions, and Warnings

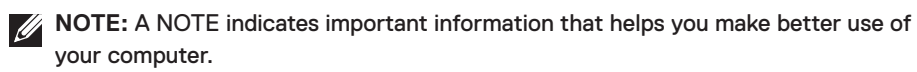

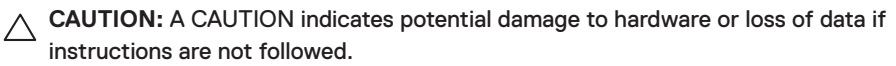

**WARNING:** A WARNING indicates a potential for property damage, personal injury, or death.

**© 2020 Dell Inc. or its subsidiaries. All rights reserved.** Dell, EMC, and other trademarks are trademarks of Dell Inc. or its subsidiaries. Other trademarks may be trademarks of their respective owners.

2020–01

Rev. A00

#### **Contents**

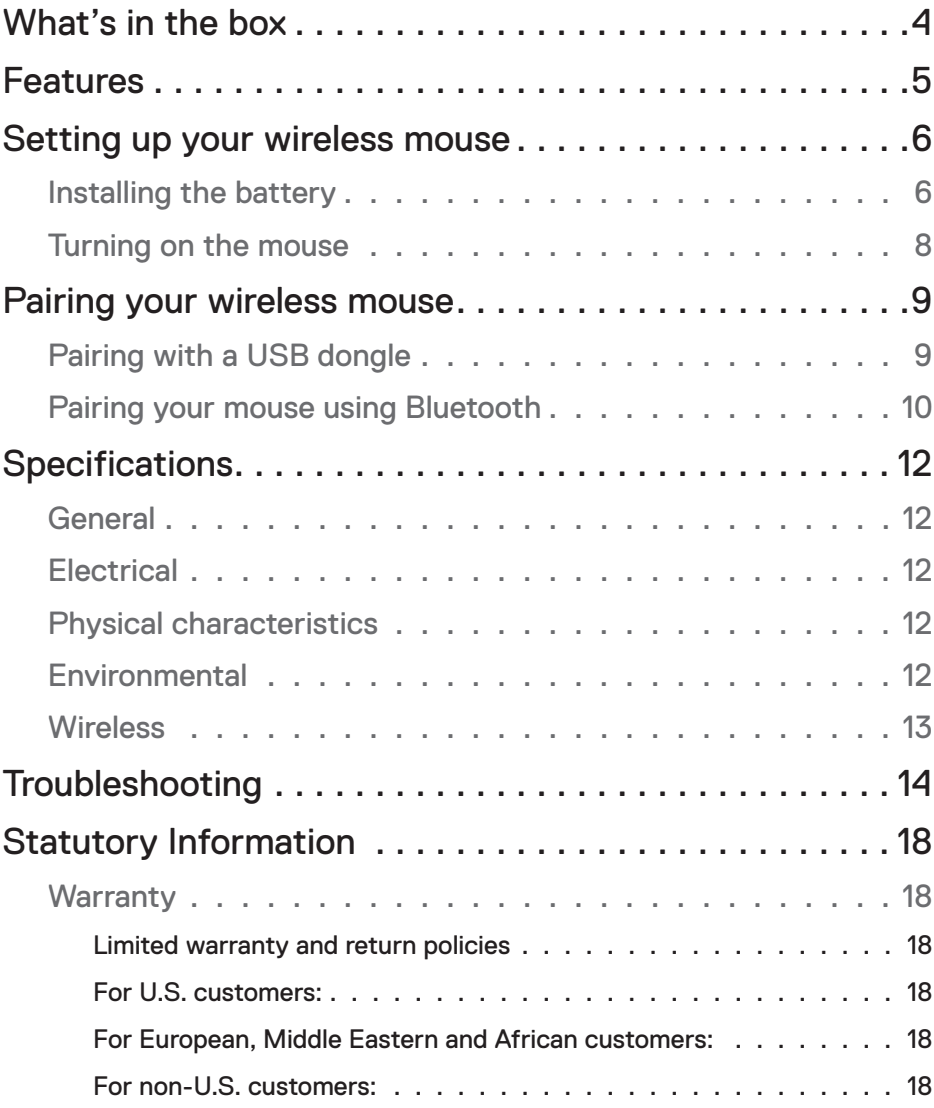

 $(\overline{DCLL})$ 

#### <span id="page-3-0"></span>What's in the box

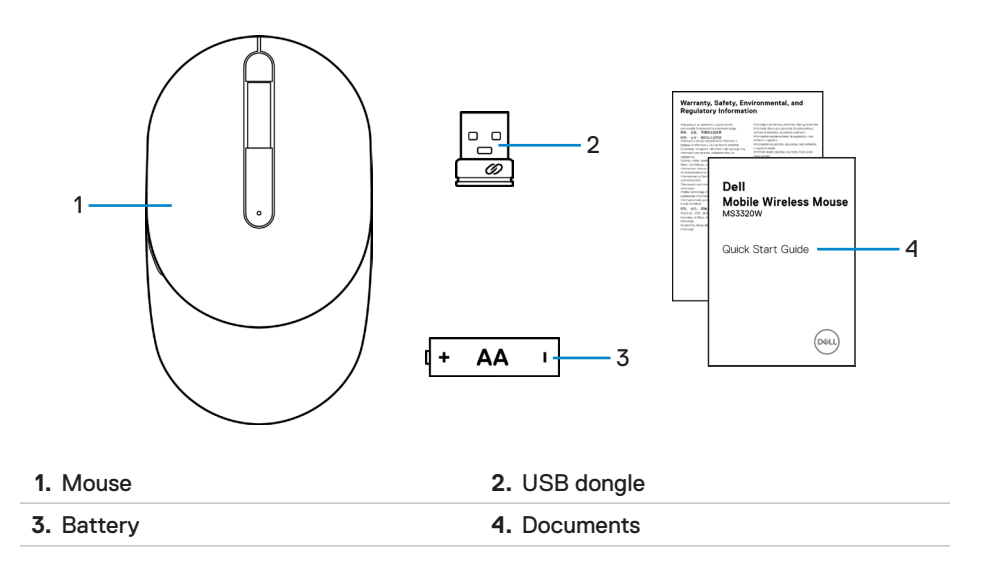

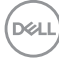

#### <span id="page-4-0"></span>Features

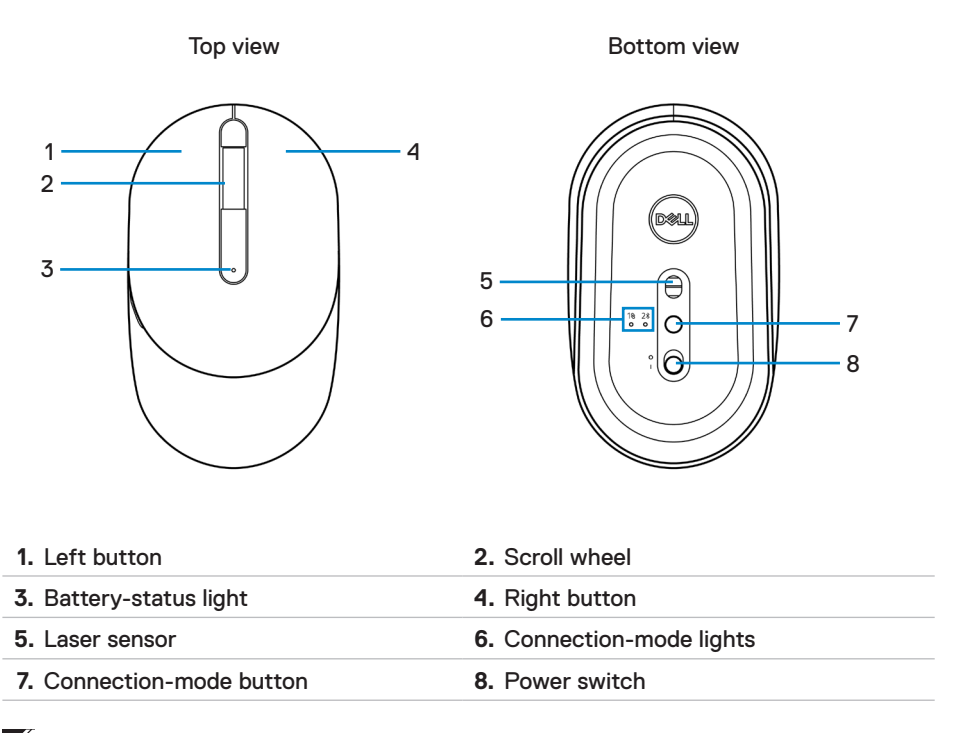

**NOTE:** Open the mouse cover first to access the PPID/Regulatory label location.

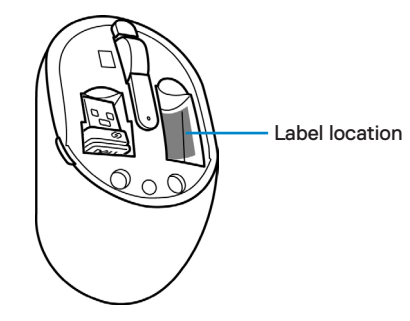

Features │ 5

DELL

## <span id="page-5-0"></span>Setting up your wireless mouse

#### Installing the battery

**1.** Locate the slot on the side of the mouse cover. Using your fingertip, pry open the cover.

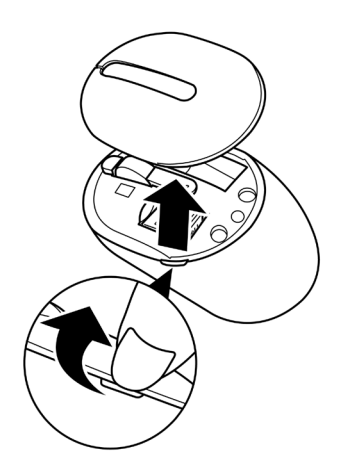

**2.** Remove the USB dongle from its compartment.

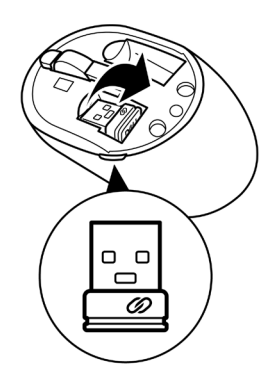

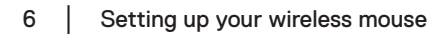

DELI

**3.** Install the AA battery into the battery compartment.

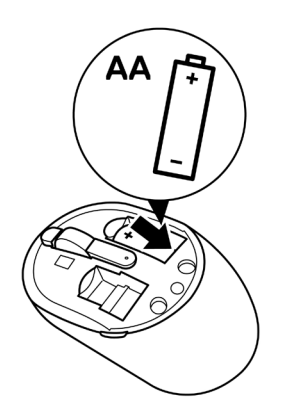

**4.** Replace the mouse cover.

![](_page_6_Picture_3.jpeg)

DELI

#### <span id="page-7-0"></span>Turning on the mouse

Slide the power switch down to turn on the mouse.

![](_page_7_Picture_2.jpeg)

![](_page_7_Picture_3.jpeg)

# <span id="page-8-0"></span>Pairing your wireless mouse

Your Dell wireless mouse can be paired with devices using USB and Bluetooth. You can pair and switch between a laptop, desktop, and a compatible mobile device.

#### Pairing with a USB dongle

**X** NOTE: You can connect a device to your wireless mouse using the Dell Universal pairing.

**1.** Install the Dell Universal USB dongle to the USB port on your computer.

**Laptop Desktop**

![](_page_8_Figure_7.jpeg)

**2.** The connection-mode light (1<sup>§</sup>) on the mouse turns on to indicate the Dell Universal pairing, and then turns off.

![](_page_8_Picture_9.jpeg)

**3.** The mouse is paired with your USB device.

![](_page_8_Figure_11.jpeg)

DELI

#### <span id="page-9-1"></span><span id="page-9-0"></span>Pairing your mouse using Bluetooth

**ZA NOTE:** You can connect a second device to your wireless mouse using Bluetooth.

**1.** Press the connection-mode button twice on your mouse (within 3 seconds) until the connection-mode light  $(2*)$  turns on, indicating that the Bluetooth connection is selected.

![](_page_9_Figure_3.jpeg)

**2.** Press and hold the connection-mode button for 3 seconds to initiate the pairing mode.

![](_page_9_Figure_5.jpeg)

**3.** The connection-mode light  $(2*)$  blinks for 3 minutes, indicating your mouse is in the pairing mode.

![](_page_9_Figure_7.jpeg)

**D**&LI

- **4.** Pair your mouse with your Bluetooth-enabled computer.
	- a. In Windows Search, type **Bluetooth**.
	- b. Click **Bluetooth and other devices settings**. The **Settings** window appears.
	- c. Click **Bluetooth & other devices**. Ensure that the Bluetooth is turned on.
	- d. From the list of devices, click **Dell Mobile Wireless Mouse MS3320W**.

**NOTE:** If **Dell Mobile Wireless Mouse MS3320W** is not listed, ensure that the pairing mode is enabled on the mouse.

**5.** Confirm that the pairing process on both mouse and device.

**NOTE:** The connection-mode light (2\*) turns solid white for a few seconds to confirm the pairing and then the light turns off. After your mouse and device are paired, they connect automatically when the Bluetooth is enabled and they are within the Bluetooth range.

![](_page_10_Figure_8.jpeg)

**D**&L

# <span id="page-11-0"></span>**Specifications**

#### **General**

Model number MS3320W

Connection type Dual-mode Wireless (2.4 GHz and Bluetooth 5.0)

- System requirement Windows XP (RF dongle only)
	- Windows Vista (RF dongle only)
	- Windows 7, 32/64-bit (RF dongle only)
	- Windows Server 2003 (RF dongle only)
	- Windows Server 2008; 2008 R2 (RF dongle only)

#### **Electrical**

Operating voltage 1~1.5 V Battery type **One AA battery** 

#### Physical characteristics

Weight (without battery) 65 g (0.14 lb)

Dimensions:

Length 104.46 mm (4.11 in.) Width 60.39 mm (2.38 in.) Height 38.30 mm (1.51 in.)

#### Environmental

#### Temperature:

Operating -10°C to 50°C (14°F to 122°F) Storage -40°C to 65°C (-40°F to 149°F) Storage humidity 35% maximum relative humidity; non-condensing

![](_page_11_Picture_27.jpeg)

#### <span id="page-12-0"></span>**Wireless**

RF resolution Mordic nRF52832, which supports 2.4G and BT5.0LE

- Operating channel 79CH for BT5.0LE
	- 5 channels for GFSK modulation with 1 Mbps
- Operation distance  $\rightarrow$  10 m (outdoor without any interference)

![](_page_12_Picture_8.jpeg)

## <span id="page-13-0"></span>Troubleshooting

![](_page_13_Picture_131.jpeg)

![](_page_14_Picture_153.jpeg)

![](_page_15_Picture_178.jpeg)

 $\int$ DELL

![](_page_16_Picture_106.jpeg)

## <span id="page-17-0"></span>Statutory Information

#### **Warranty**

#### Limited warranty and return policies

Dell-branded products carry a three-year limited hardware warranty. If purchased together with Dell system, it will follow the system warranty.

#### For U.S. customers:

This purchase and your use of this product are subject to Dell's end user agreement, which you can find at **[Dell.com/terms](https://www.dell.com/terms)**. This document contains a binding arbitration clause.

#### For European, Middle Eastern and African customers:

Dell-branded products that are sold and used are subject to applicable national consumer legal rights, the terms of any retailer sale agreement that you have entered into (which will apply between you and the retailer) and Dell's end user contract terms.

Dell may also provide an additional hardware warranty – full details of the Dell end user contract and warranty terms can be found by going to **[Dell.com/terms](https://www.dell.com/terms)**, selecting your country from the list at the bottom of the "home" page and then clicking the "terms and conditions" link for the end user terms or the "support" link for the warranty terms.

#### For non-U.S. customers:

Dell-branded products that are sold and used are subject to applicable national consumer legal rights, the terms of any retailer sale agreement that you have entered into (which will apply between you and the retailer) and Dell's warranty terms. Dell may also provide an additional hardware warranty – full details of Dell's warranty terms can be found by going to **[Dell.com](https://www.Dell.com)**, selecting your country from the list at the bottom of the "home" page and then clicking the "terms and conditions" link or the "support" link for the warranty terms.

![](_page_17_Picture_11.jpeg)